## Zugang zur Schul-Email-Adresse

- Schulhompage www.akademisches-graz.at im Broswer öffnen
- Klick auf Online Office

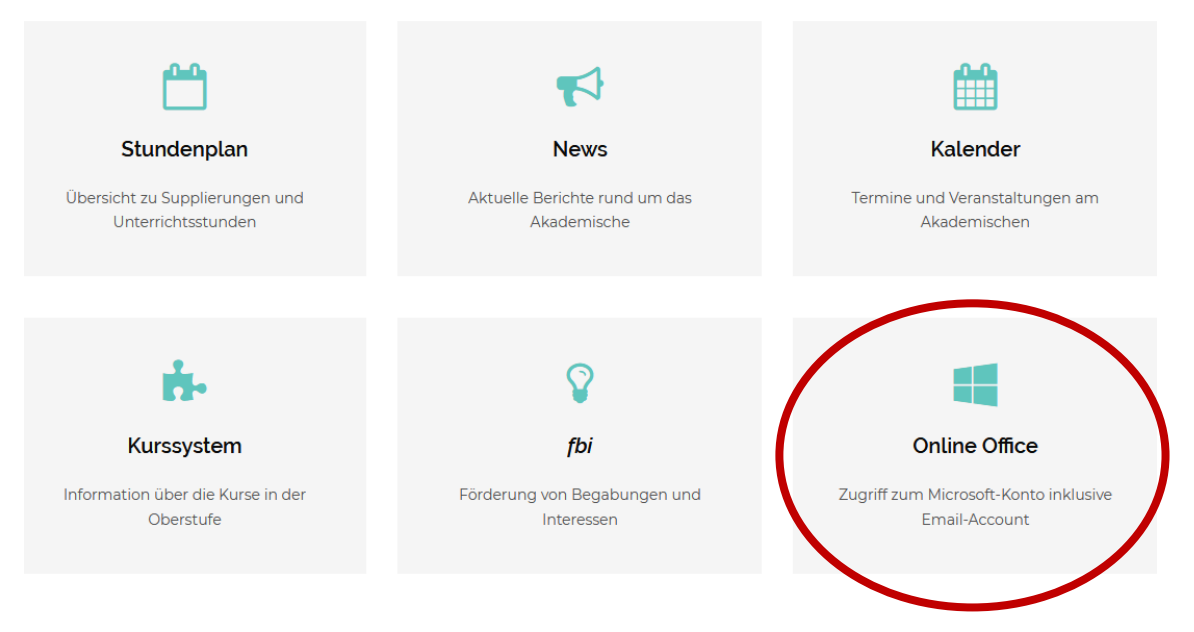

- oder, falls die Schulhomepage nicht funktioniert, folgenden Link aufrufen https://login.microsoftonline.com
- im folgenden Fenster die Email-Adresse eingeben Deine Schulemailadresse lautet: vorname.nachname@akademisches-graz.at

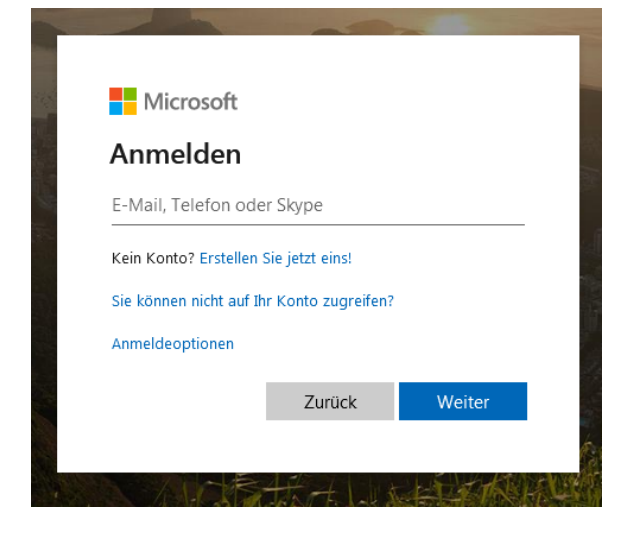

• Passwort eingeben dasselbe Passwort wie für die Anmeldung an den Schul-PCs

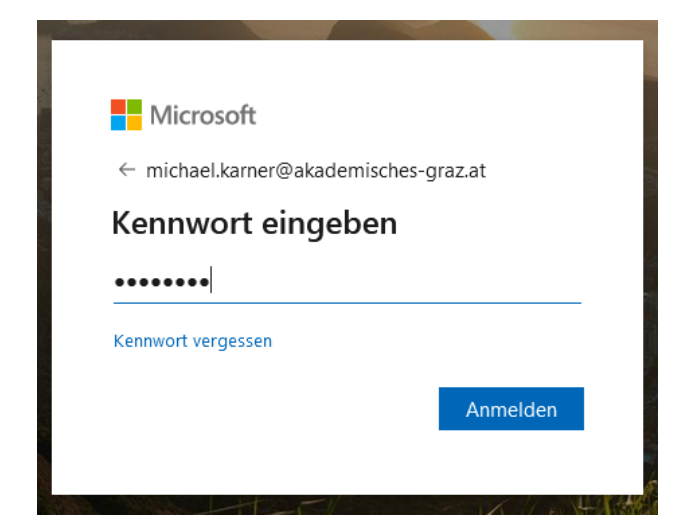

• Haken setzen

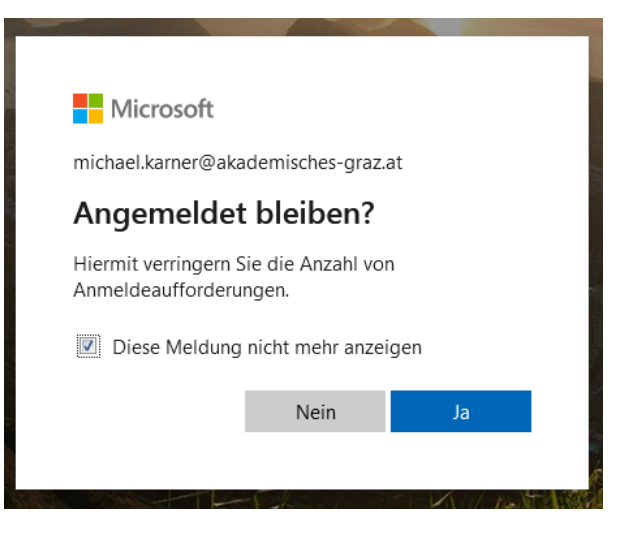

• Bei der allerersten Anmeldung muss man noch die Sprache und die Zeitzone (UTC+1 … Vienna) einstellen.

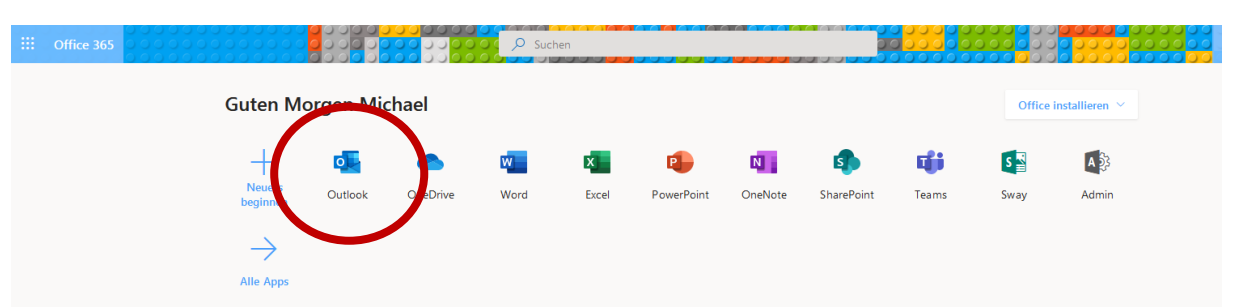

• Auf Outlook Klicken